# **[Stanowisko niepowiązane](https://pomoc.comarch.pl/dms/index.php/dokumentacja/stanowisko-niepowiazane-ze-struktura/) [ze strukturą](https://pomoc.comarch.pl/dms/index.php/dokumentacja/stanowisko-niepowiazane-ze-struktura/)**

**Ten typ stanowiska jest przeznaczony dla pracowników (operatorów) pełniących takie funkcje jak: sekretarka, magazynier, handlowiec etc.** Tego typu stanowiska **nie muszą być powiązane** ze strukturą organizacyjną.

**Aby dodać nowe stanowisko** należy kliknąć przycisk **[Dodaj]** i wpisać **nazwę nowego stanowiska**. Nastepnie w ramach sekcji **"Stanowisko"** można wpisać skrót nazwy stanowiska.

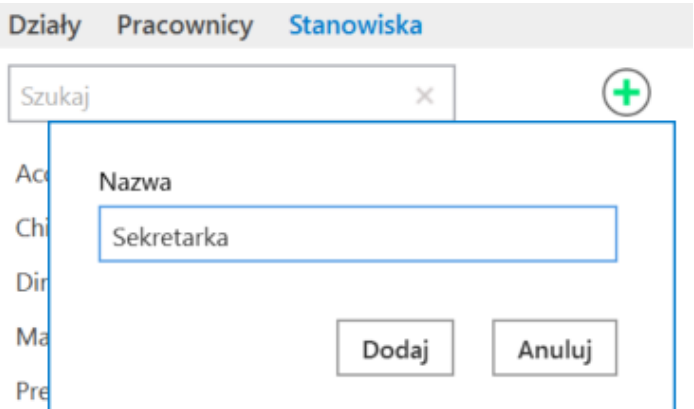

Dodawanie nowego stanowiska

**Nadanie stanowiska operatorowi** odbywa się na zasadzie **przypisania (powiązania) operatora lub operatorów z wybranym** stanowiskiem, za pomoca linku "Dodaj" .

Dla stanowiska, które **nie jest powiązane ze strukturą**, w polu "Stanowisko powiązane ze strukturą" należy wybrać "Nie" (wartość domyślna).

Wprowadzone zmiany **należy zapisać**, klikając na ikonę **[Zapisz]**.

**Wybór danego stanowiska jako uprawnienia na wskazanym etapie** nada **dostęp do dokumentu dla wszystkich operatorów, którzy są przypisani do tego stanowiska**.

 $\textcolor{red}{\textcolor{blue}{\bigcirc}}$ 

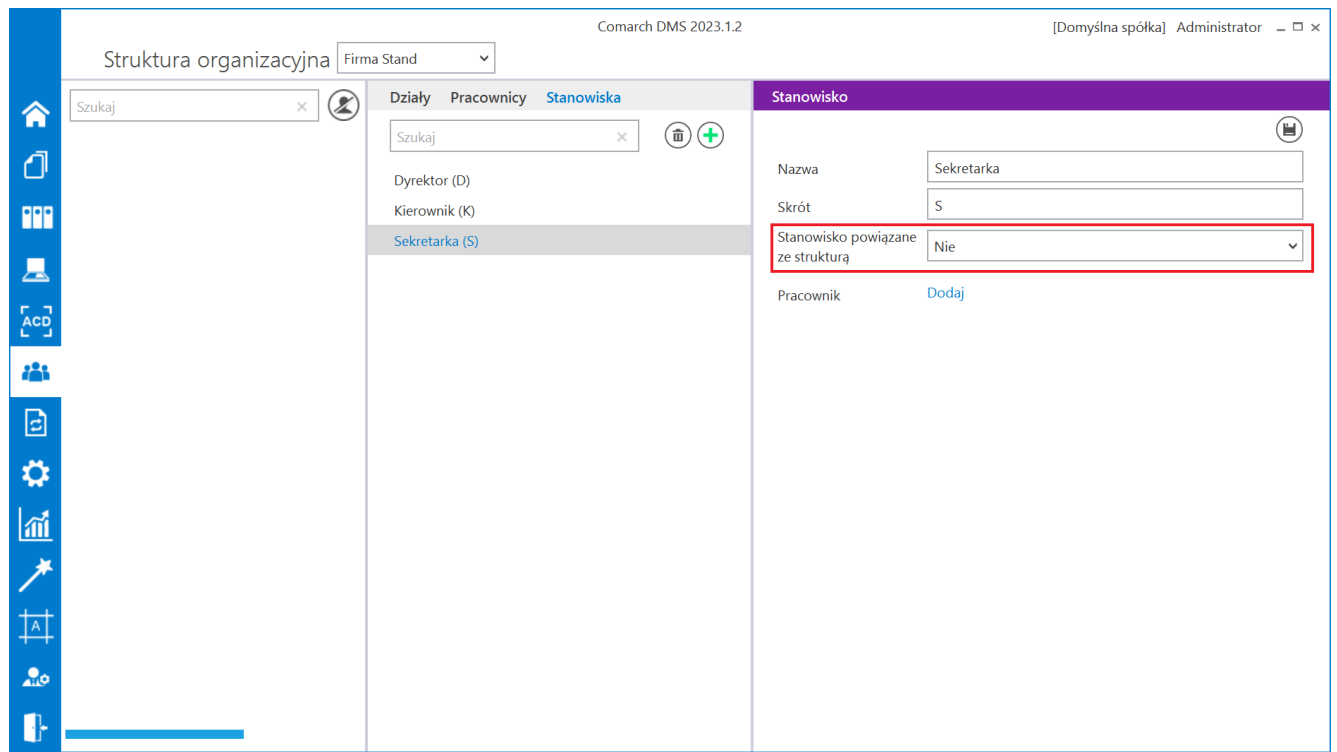

Dodawanie stanowiska niepowiązanego ze strukturą

Rozpoczynasz pracę z Comarch DMS i chcesz dowiedzieć się, jak korzystać z programu? A może masz już podstawową wiedzę o Comarch DMS i chcesz dowiedzieć się więcej?

## **[Stanowisko powiązane](https://pomoc.comarch.pl/dms/index.php/dokumentacja/stanowisko-powiazane-ze-struktura/) [ze strukturą](https://pomoc.comarch.pl/dms/index.php/dokumentacja/stanowisko-powiazane-ze-struktura/)**

Ten typ stanowiska jest przeznaczony dla pracowników (operatorów) pełniących funkcje kierownicze w jednostkach organizacyjnych podpiętych do struktury organizacyjnej np.: dyrektor, kierownik etc.

Podobnie jak w przypadku stanowisk niepowiązanych ze strukturą organizacyjną, operatora wiąże się z określonym stanowiskiem, ale dostęp do dokumentu jest dodatkowo uzależniony od miejsca w strukturze organizacyjnej, które zajmuje właściciel dokumentu.

Założeniem mechanizmu jest nadanie dostępu do dokumentu jedynie bezpośrednim przełożonym.

Aby mechanizm mógł wyszukać taką osobę, konieczne jest wskazanie operatora, który będzie właścicielem dokumentu. Ta osoba jest wyznacznikiem (miejscem), od którego rozpoczynają się poszukiwania bezpośredniego przełożonego (operatora z określonym stanowiskiem). Poszukiwania rozpoczynają się w dziale, w którym znajduje się właściciel dokumentu, a następnie w każdym kolejnym idąc w górę struktury organizacyjnej.

Dostęp do dokumentu jest nadawany operatorowi lub operatorom wyszukanym w najbliższym dziale posiadającym określone stanowisko.

Zobrazowanie tego opisu zostało przedstawione na przykładach poniżej.

### Przyklad

Zasady pracy zostaną przedstawione na przykładzie zatwierdzenia faktury sprzedaży. Została tu zastosowana automatyczna zmiana właściciela dokumentu.

Na potrzeby przykładu została zdefiniowana struktura organizacyjna. Do wskazanych pracowników zostały przypisane stanowiska. **Stanowiska Kierownik, Dyrektor i Prezes zostały powiązane ze strukturą organizacyjną.**

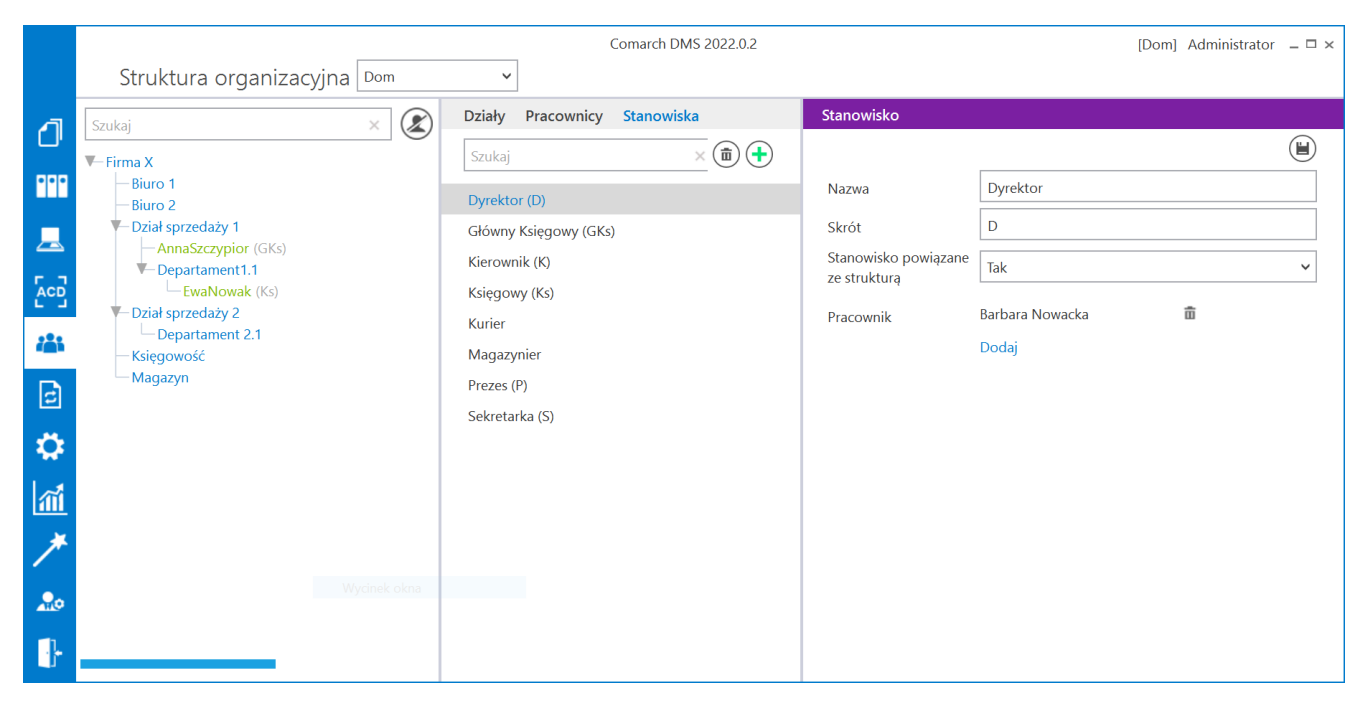

Struktura organizacyjna, stanowisko powiązane ze strukturą

W konfiguracji typu obiegu poszczególne etapy posiadają przypisane uprawnienia.

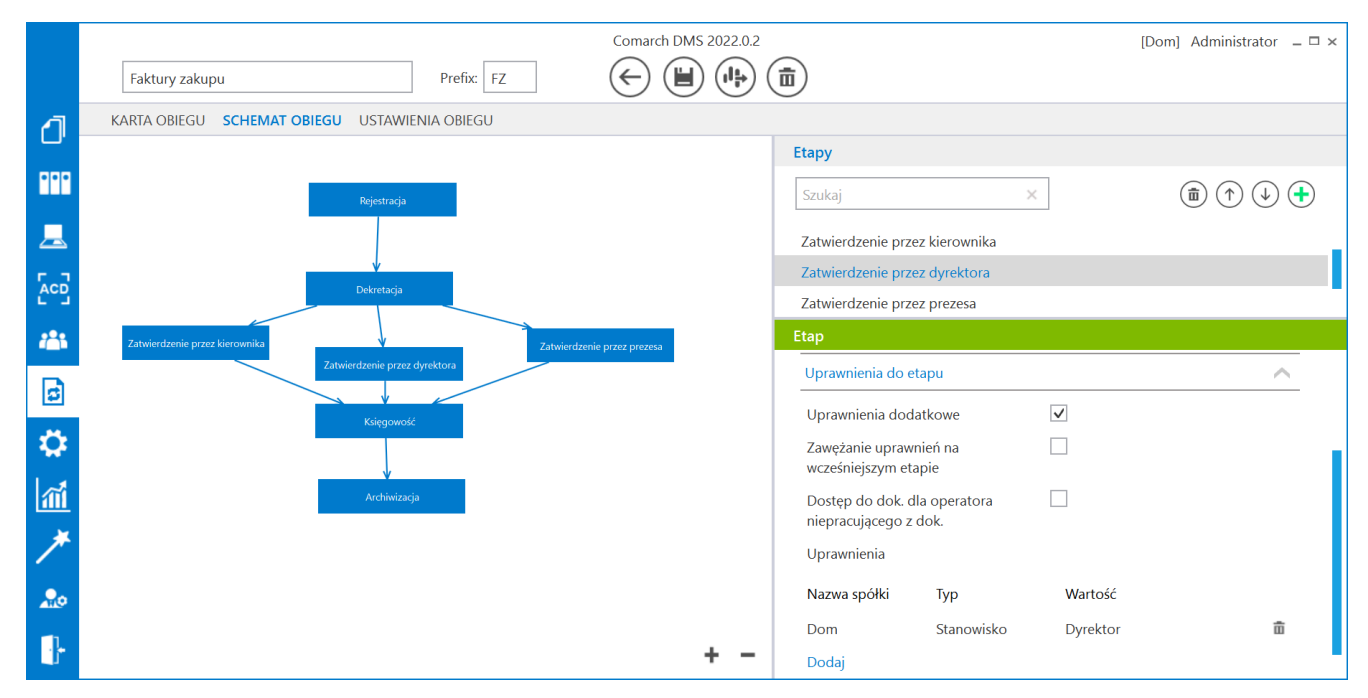

Schemat obiegu, uprawnienia do etapu

Etap "Dekretacja " nie posiada przypisanych uprawnień, natomiast ma zaznaczoną właściwość "Automatyczna zmiana właściciela dokumentu". Przekazując dokument do tego etapu będzie można wybrać jedynie jedno uprawnienie typu pracownik. Po przekazaniu dokumentu do etapu "Dekretacja " nastąpi automatyczna zmiana właściciela dokumentu. Właścicielem dokumentu zostanie wskazany w uprawnieniu pracownik.

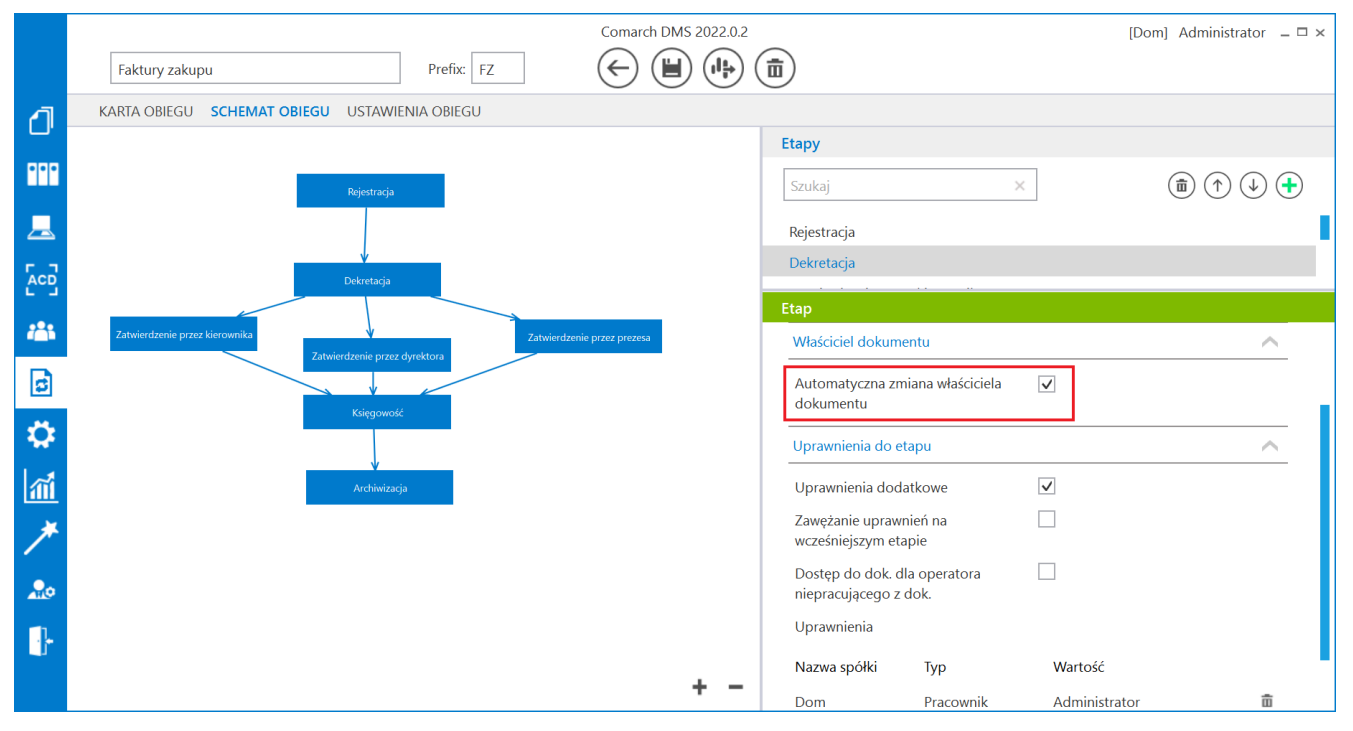

Schemat obiegu, opcja automatycznej zmiany właściciela dokumentu

Dodatkowo etap "Zatwierdzenie przez kierownika" ma ustawiony warunek na wartość dokumentu [Wartosc] < 1000. Etap "Zatwierdzenie przez dyrektora" [Wartosc] >= 1000 and  $[Wartosc] \leq 6000$ . Etap "Zatwierdzenie przez prezesa" [Wartosc] > 6000.

#### **Generowanie dokumentu:**

Dostęp do pierwszego etapu "Rejestracja", a zarazem możliwość generowania dokumentów typu "Faktura zakupu" posiadają wszyscy operatorzy, którym nadano stanowisko "Sekretarka". W tym przypadku dokument może wygenerować Aleksandra Maj.

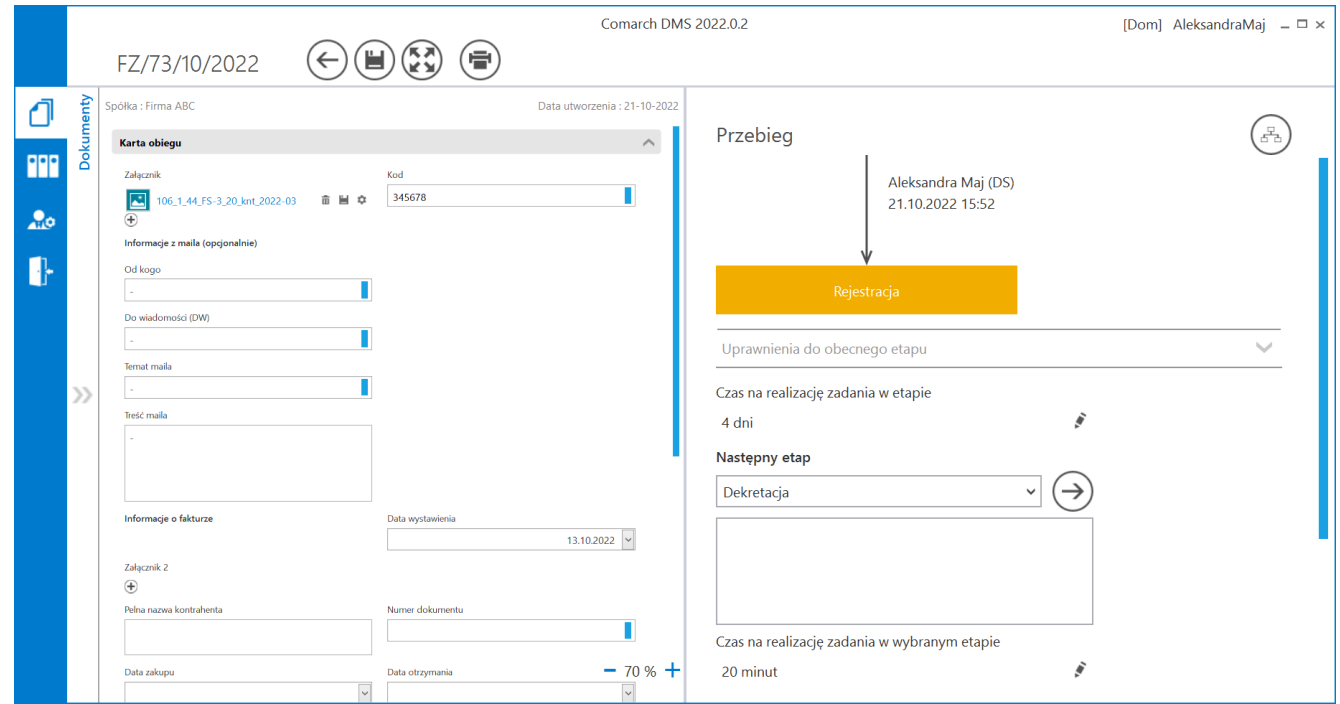

Szczegóły wygenerowanego dokumentu

To, kto będzie miał dostęp do dokumentu po etapie "Dekretacja kosztów" zależy od warunku "Wartość" w definicji etapów (Akceptacja Kierownika, Dyrektora, Prezesa).

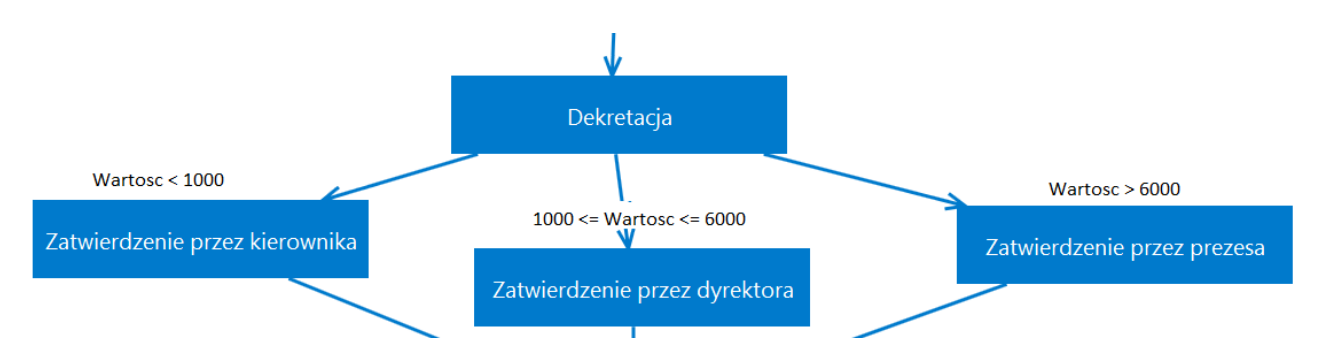

Schemat obiegu, warunki przekazania w zależności od wartości dokumentu

W przykładzie wartosc= 5000, dlatego będzie możliwy do wyboru etap "Zatwierdzenie przez dyrektora". W tym etapie zostało ustawione uprawnienie "Dyrektor". Najbliższym operatorem, który posiada to uprawnienie jest "Barbara Nowacka" podpięta pod gałąź "Firma X".

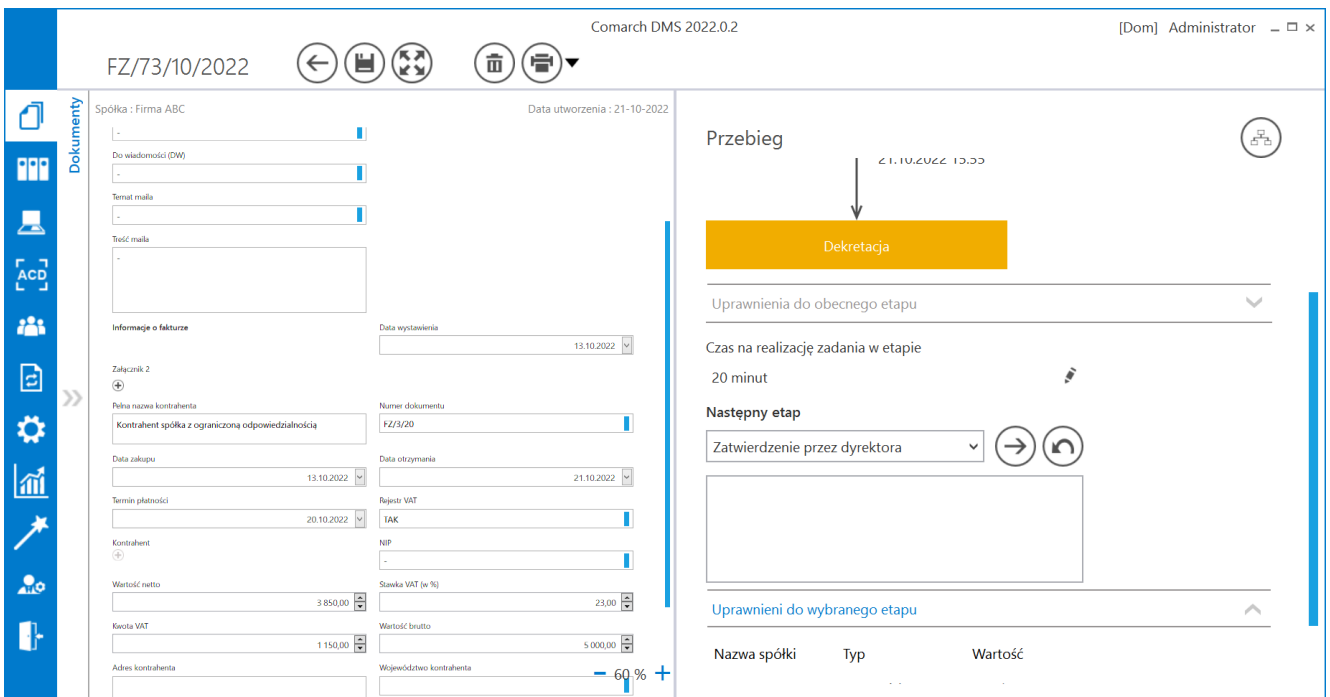

Dokument, który zostanie przekazany do dyrektora

Można podglądnąć kto będzie miał dostęp do kolejnego etapu, klikając link "Osoby uprawnione do następnego etapu".

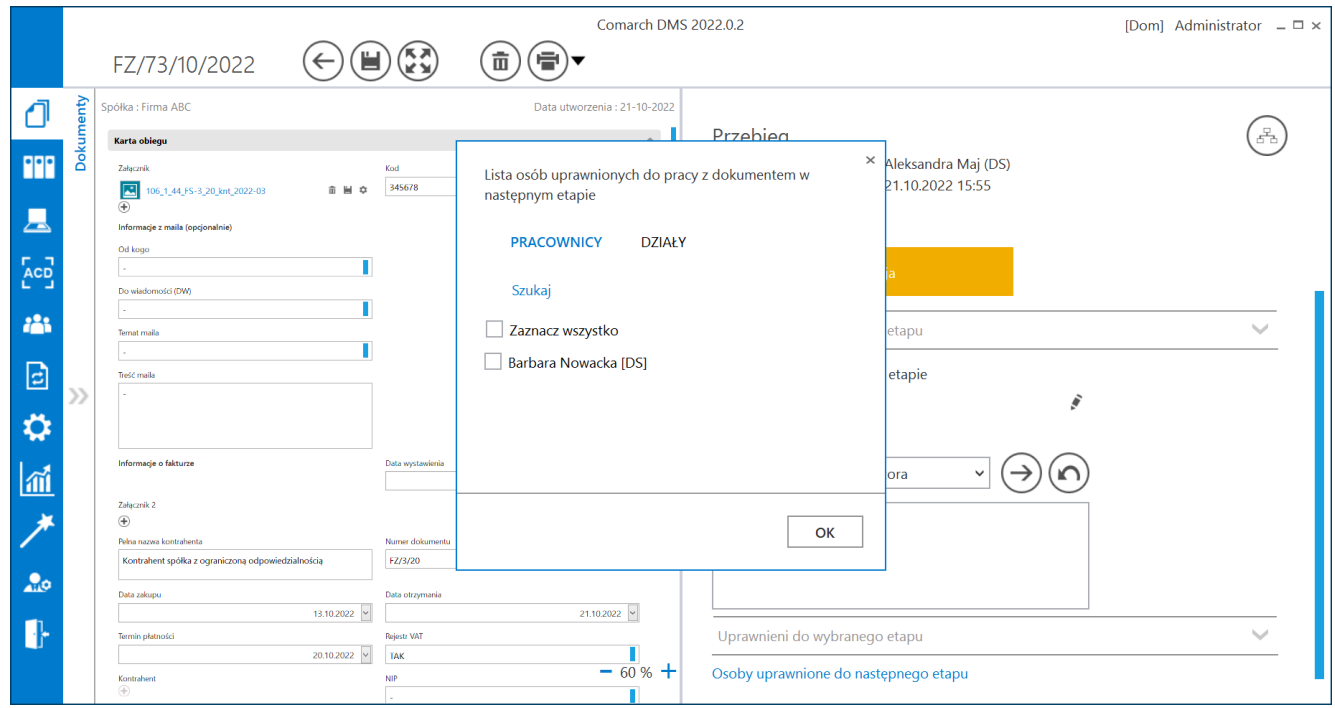

Osoby uprawnione do następnego etapu

### Przyklad

Rozważmy inny przypadek, w którym właścicielem dokumentu zostałby np. Pracownik 8. Pracownik znajduje się w dziale Magazyn, który jest podpięty pod główną gałąź "Firma handlowa". Dostęp do dokumentu w kolejnym etapie posiadałby Pracownik 1, podpięty do gałęzi głównej.

Jeżeli właścicielem dokumentu zostałby np. Pracownik 4, dostęp do dokumentu w kolejnym etapie zostałby nadany Pracownikowi 19.

Jeżeli właścicielem dokumentu zostałby np. Pracownik 19, dostęp do dokumentu w kolejnym etapie zostałby nadany Pracownikowi 19.

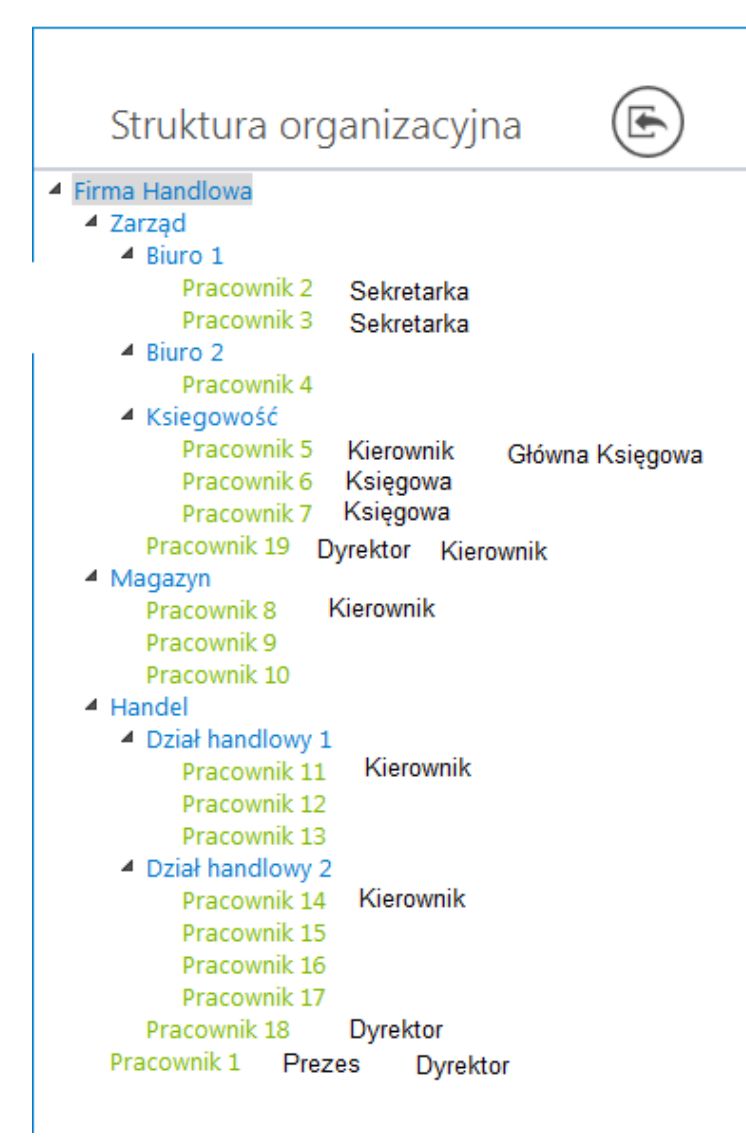

Przykład, Struktura organizacyjna

Przyklad Zdefiniowano strukturę organizacyjną:

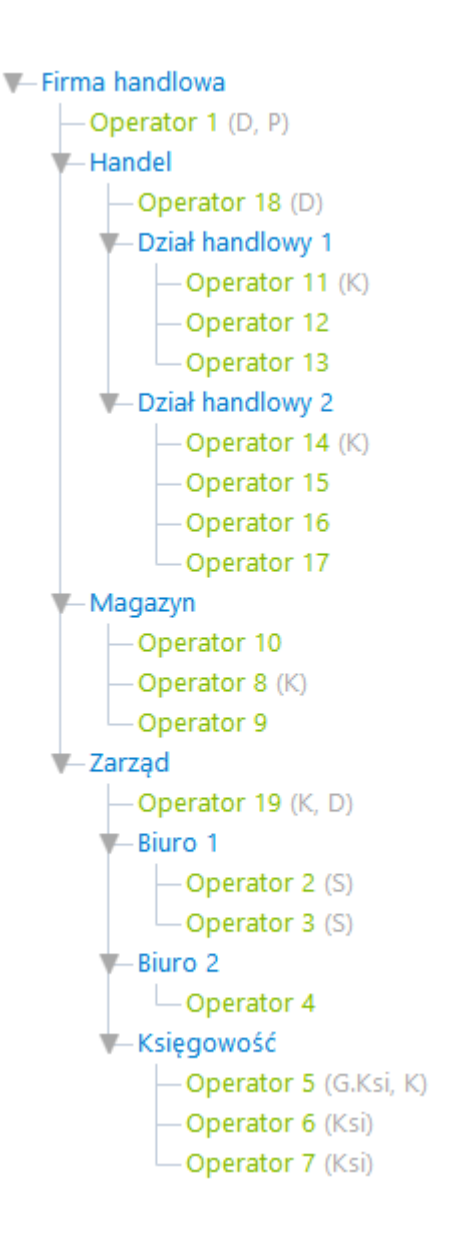

### Zdefiniowano następujące stanowiska:

Dyrektor (D) Główna Księgowa (G.Ksi) Kierownik (K) Księgowa (Ksi) Prezes (P) Sekretarka (S)

stanowiska Kierownik (K) i Dyrektor (D) są powiązane ze strukturą organizacyjną.

Zdefiniowano proces:

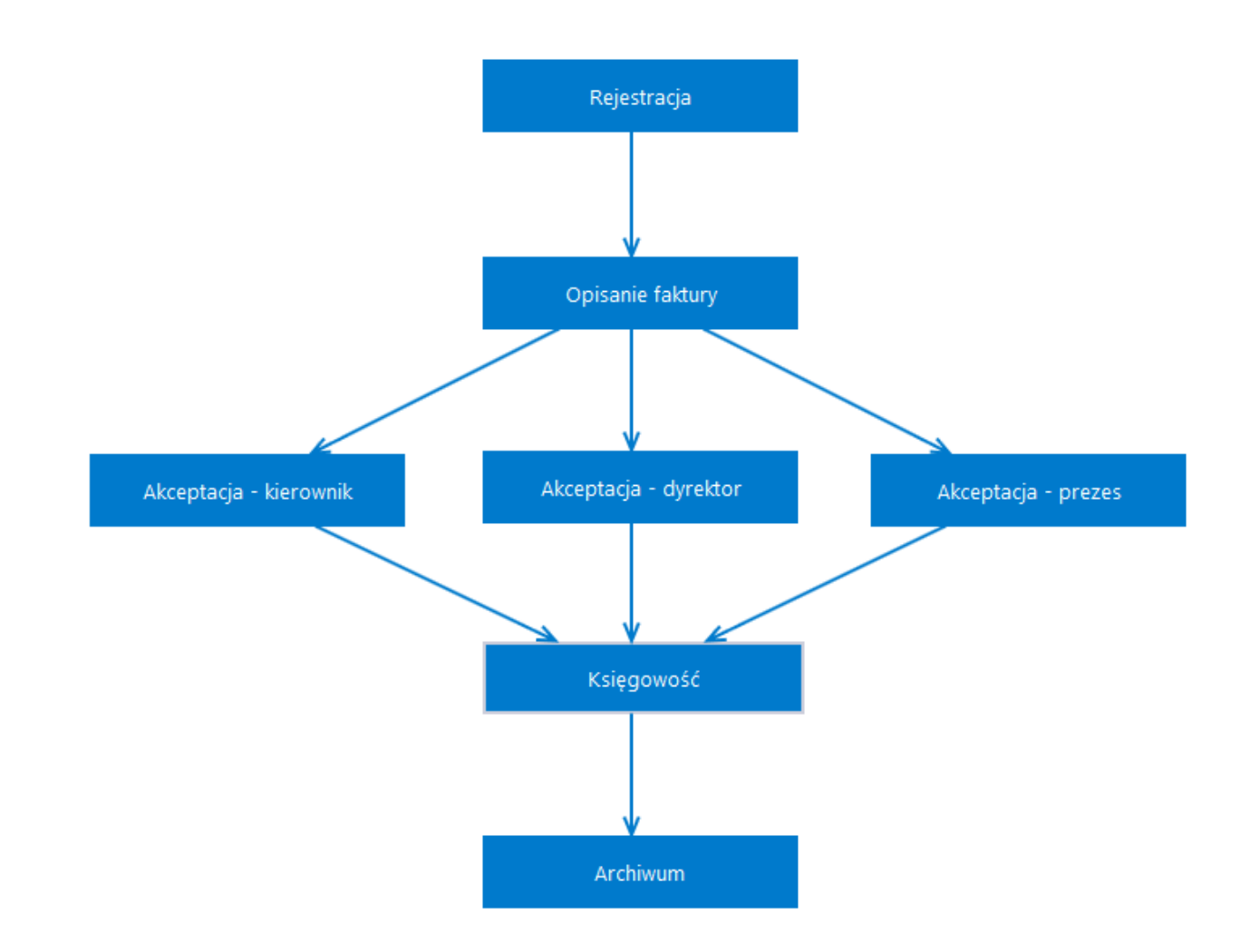

Uprawnienia do inicjowania dokumentu posiadają pracownicy na stanowisku sekretarka.

Etap – **Rejestracja** – uprawnieni pracownicy na stanowisku sekretarka.

Etap – **Opisanie faktury** – brak wskazanych uprawnień, zaznaczone parametry "Automatyczna zmiana właściciela dokumentu" i "Zawężanie uprawnień na wcześniejszym etapie".

Etap – **Akceptacja – kierownik** – uprawnieni pracownicy na stanowisku kierownik, dodatkowo na etapie ustawiono warunek przekazania na wartość dokumentu <1000.

Etap – **Akceptacja – dyrektor** – uprawnieni pracownicy na stanowisku dyrektor, dodatkowo na etapie ustawiono warunek przekazania na wartość dokumentu >=1000 i <=6000.

Etap – **Akceptacja – prezes** – uprawnieni pracownicy na stanowisku prezes, dodatkowo na etapie ustawiono warunek przekazania na wartość dokumentu >6000.

Etap – **Księgowość** – uprawnieni pracownicy na stanowisku księgowa.

Etap – **Archiwum** – uprawnieni na stanowisku główna księgowa.

- 1. W etapie "Rejestracja", sekretarka rejestruje dokument o wartości 2000 zł, przekazuje dokument do etapu "Opisanie faktury", jako uprawnionych do dokumentu wskazuje Dział handlowy 2, zezwalając na edycję dokumentu wszystkim pracownikom znajdującym się w dziale.
- 2. Następnie jeden z operatorów znajdujących się w Dziale handlowym 2 przekazuje dokument do etapu "Akceptacja – dyrektor".
- 3. Wyszukiwanie osoby znajdującej się na stanowisku dyrektor, powiązanym ze strukturą rozpoczyna się od wskazanego działu, tj. Dział handlowy 2.
- 4. Ponieważ w dziale handlowym 2 nie ma osoby zajmującej stanowisko dyrektor, wyszukiwanie takiej osoby rozpoczyna się w wyższym węźle struktury organizacyjnej, tj. w dziale Handel.
- 5. W dziale Handel znajduje się Operator 18 zajmujący stanowisko dyrektor, powiązane ze struktura organizacyjną, więc do niego zostanie przypisany dokument do zatwierdzenia.

W przypadku gdy w spółce utworzono rozbudowaną strukturę organizacyjną i pracownik będący kierownikiem wystawia dokument (jest jego właścicielem), taki dokument powinien być akceptowany u kierownika w wyższym węźle struktury organizacyjnej. W standardowej funkcjonalności dokument zostanie przekazany do osoby wystawiającej dokument, ponieważ zajmuje ona odpowiednie stanowisko w dziale, w którym znajduje się właściciel dokumentu. Aby w takich sytuacjach dokument trafił do właściwego pracownika, należy wprowadzić zmiany mające na celu pominięcie stanowiska powiązanego ze strukturą, przypisanego do pracownika w dziale, gdy ten pracownik jest właścicielem procesowanego dokumentu. Poniżej funkcje w których należy wprowadzić zmiany, zapisać i wykonać na bazie Comarch DMS.

do.IsUserPositionTree – w funkcji należy odkomentować warunek **where case when DCO\_DCDId = @DcdOwner then Level else 1 end <> 0**

```
USE [DMS]
  Use LUMS|<br>|CO<br>|/***** Object: UserDefinedFunction [do].[IsUserPositionTree]     Script Date: 2020-03-03 11:16:17 ******/<br>|SO<br>|GO
  SET QUOTED IDENTIFIER OFF
EXECUTER function [do].[IsUserPositionTree] (@Dco int, @DcdPosition int, @Position int, @DcdOwner int = NULL) returns table as
       urn<br>with TreeTab as
             select dco_id Id, DCO_DCOId DCOId, DCO_DCDId DCDId, 0 Level<br>from do.DF ConfOSTree
             from do.DF_ConfOSTr<br>where dco_id = @Dco<br>and DCO Archival=0
              \frac{1000}{1000}union aii<br>select si.dco_id Id, si.dco_dcoid DCOId, si.DCO_DCDId DCDId, Level+1 Level<br>from do.DF_ConfOSTree si<br>inner join TreeTab s2 on si.dco_id = s2.DCOId<br>where DCO_Archival=0
       select DCO_DCDId from TreeTab<br>join do.DF_ConfOSTree ost on DCOId = DCO_DCOId and DCO_Archival=0<br>join do.DF_ConfOSEmployeePosition on ost.DCO_DCDId = DEP_DCDEmployeeId and DEP_DCDPositionId = @Position and DEP_Archival = 0<br>
                  select min(Level) from TreeTab
                   select min(evel) from TreeTab<br>join do.DF_ConfOSFne ost on DCOId = DCO_DCOId and DCO_Archival-0<br>join do.DF_ConfOSFneloyePosition on ost.DCO_DCDId = DEP_DCOPaloyeeId and DEP_DCDPositionId = @Position and DEP_Archival = 0<br>/* 
                where case when DCO_DCDId = @DcdOwner then Level else 1 end \Diamond 0
       and DCO\_DCDId = @DcdPosition
```
do.GetUserPositionRelatedWithDepartments – w funkcji należy odkomentować warunek **where employees.DCD\_Id <> @DCDID**

USE [DMS]

GO<br>SET QUOTED\_IDENTIFIER OFF

-- funkcja dla danego użytkownika (@DCDID) zwraca ID pracowników oraz przypisanych do nich stanowisk (związanych z działem)<br>|ALTER function [do].[GetUserPositionRelatedWithDepartments] (@DCDID int, @IncludeReplacements bit

#### RETURN

with<br>TreeTab as--działy, w których znajduje się użytkownik i osoby, które zastępuje

select dco id, DCO DCOId, DCO DCDId, 0 Level

- structure. The proposition of the proposition of the state of the state of the proposition of the proposition of the state of the state of the state of the state of the state of the state of the state of the state of the s
- 
- union all<br>select si.dco\_id, si.dco\_dcoid, si.DCO\_DCDId , Level+1 Level<br>from do.DF\_ConfOSTree si<br>inner pin TreeTab s2 on si.dco\_id = s2.DCO\_DCOId<br>where DCO\_Archival=0
- 
- 

EmployeesAndPositions as

- 
- 

suppressurvants as<br>sleet distinct to 1 with the semiphetical schemes of the state of the semiphene scheme of the semiphene. Note that the semiphene of the semiphene of the semiphene of the semiphene of the semiphene of the

 ${\scriptstyle \begin{array}{c} \texttt{select} \end{array}} {\scriptstyle \begin{array}{c} \texttt{exployeH,} \end{array}} \end{array}} {\scriptstyle \begin{array}{c} \texttt{positionId} \end{array}} {\scriptstyle \begin{array}{c} \texttt{from} \end{array}} {\scriptstyle \begin{array}{c} \texttt{imployeesAndPositions} \end{array}}$ 

select employeeId, positionio () www.wiper.com<br>select DCD\_ReplacementEmployeeId AS employeeId, positionId<br>select DCD\_ReplacementEmployeeId AS employeeId, positionId<br>join do.DF\_ConfOSDictionary ON DCD\_ID = employeeId and (